# **DK-AirCash**

## **Hardware-handbuch**

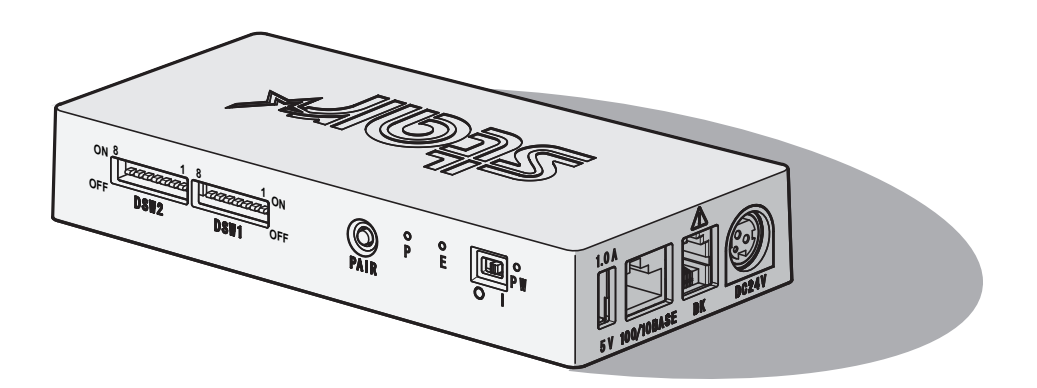

< Bei Bluetooth- und WLAN-Modellen >

#### *Hinweis) Dieses Gerät kann in allen europäischen Ländern betrieben werden.*

Italien: Die öffentliche Nutzung unterliegt der allgemeinen Genehmigung durch den jeweiligen Dienstanbieter. Norwegen: Dieser Unterabschnitt gilt nicht für das Gebiet im Umkreis von 20 km vom Zentrum Ny-Alesunds.

*Diese Erklärung gilt nur für Drucker, die für den europäischen Markt bestimmt sind.* 

#### **TWarenzeichenhinweis**

**DK-AirCash:** Star Micronics Co., Ltd.

#### **Hinweis**

- Alle Rechte vorbehalten. Die Reproduktionen dieses Handbuchs in jeglichem Umfang und jeglicher Form ist ohne ausdrückliche Genehmigung von STAR strengstens untersagt.
- Inhaltliche Änderungen am Handbuch bleiben jederzeit und unangekündigt vorbehalten.
- Dieses Handbuch wurde vor Drucklegung mit größter Sorgfalt auf Korrektheit überprüft. Sollten es dennoch Fehler enthalten, würde STAR es sehr begrüßen, darüber informiert zu werden.
- Ungeachtet des Vorgenannten übernimmt STAR keine Verantwortung für Fehler in diesem Handbuch.

## **Warnsymbole**

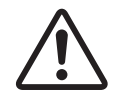

Dieses Symbol befindet sich in der Nähe des Peripherie-Steueranschlusses. Hier kein Telefon anschließen.

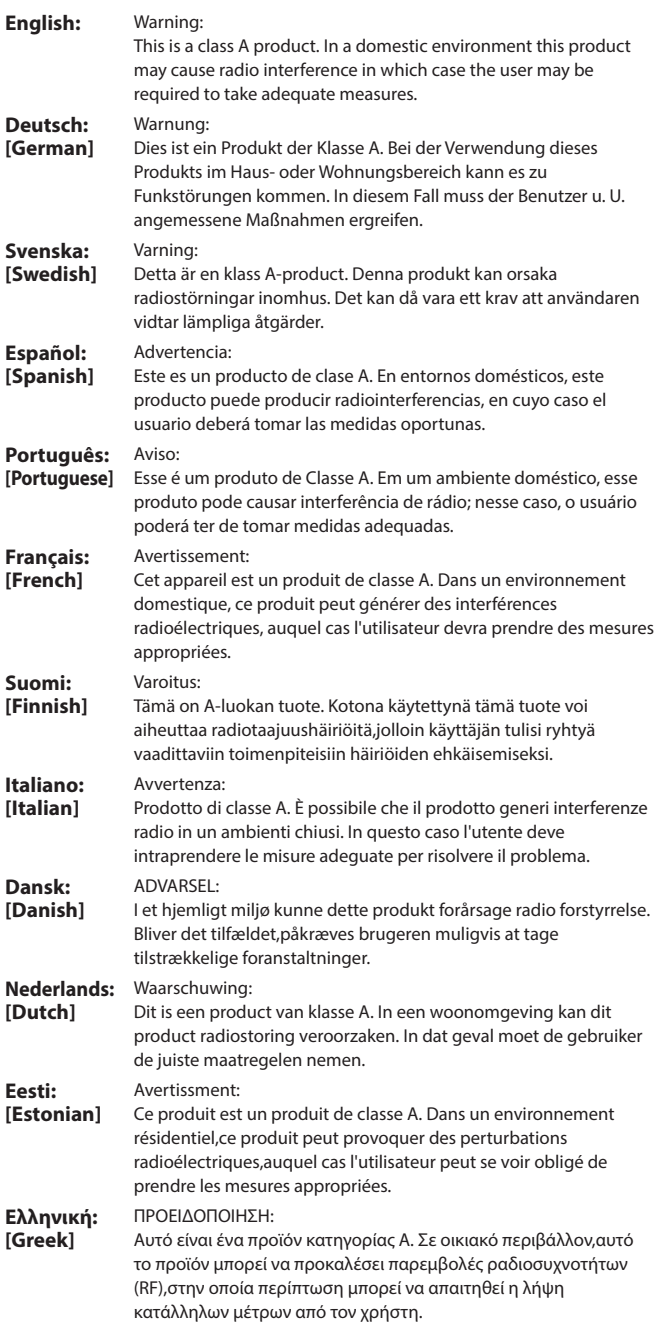

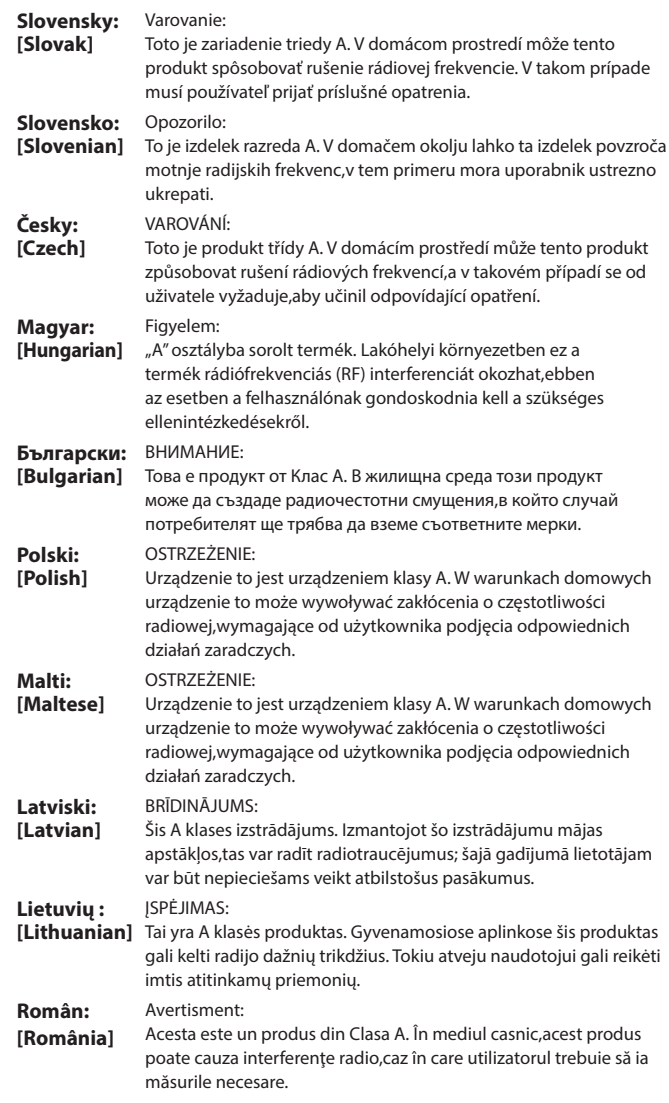

## **INHALT**

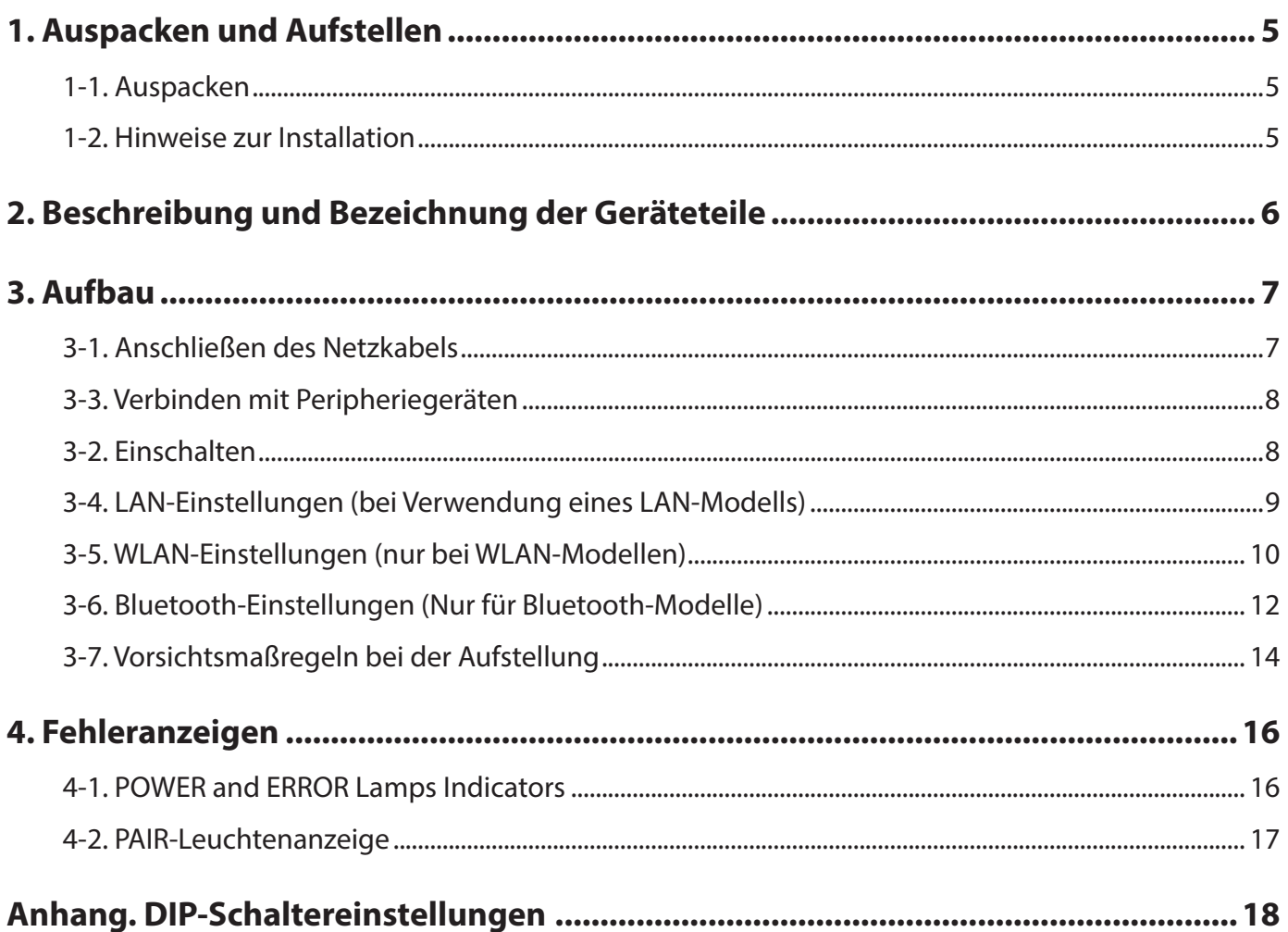

## **1. Auspacken und Aufstellen**

#### <span id="page-4-0"></span>**1-1. Auspacken**

Sie den Kartoninhalt, und vergewissern Sie sich, daß alle unten abgebildeten Teile vorhanden sind.

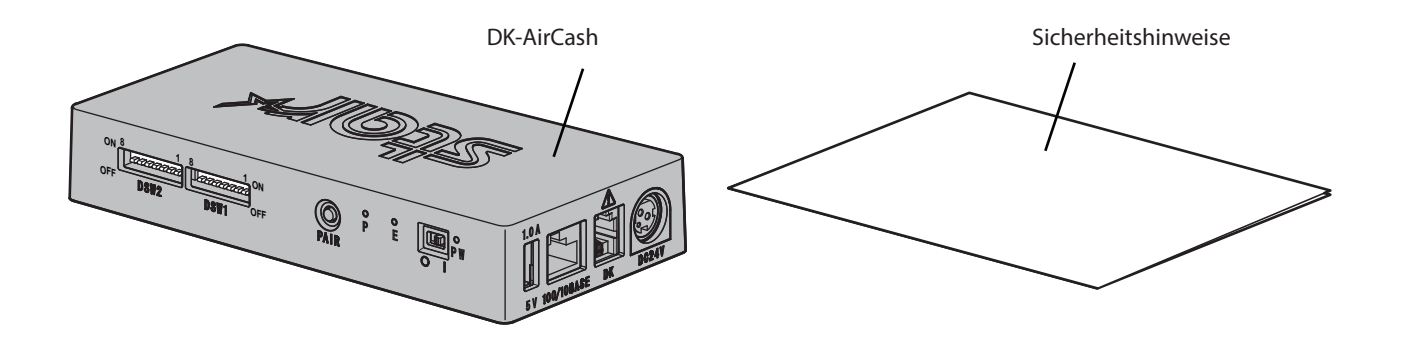

#### **1-2. Hinweise zur Installation**

- 1. Stellen Sie den DK-AirCash in der Nähe einer Steckdose auf, damit das Netzkabel bei Bedarf leicht zugänglich ist.
- 2. Verwenden Sie nicht die gleiche Steckdose, die für Kopiergeräte, Kühlschränke oder andere Geräte verwendet wird, die elektrische Interferenzen erzeugen.
- 3. Setzen Sie das Gerät keiner direkten Sonnenbestrahlung aus.
- 4. Installieren Sie das Geräte nicht in der Nähe von offenem Feuer oder Heißluftquellen.
- 5. Stellen Sie das Gerät nicht in schlecht belüfteten oder staubigen Räumen auf.
- 6. Setzen Sie das Gerät keiner hohen Feuchtigkeit aus.
- 7. Verwenden Sie den DK-AirCash nur an Orten, die den Anforderungen für die Umgebung entsprechen. Starke Schwankungen der Umgebungsbedingungen auch dann vermeiden, wenn Temperatur und Luftfeuchtigkeit innerhalb der vorgegebenen Bereiche liegen. Der Temperaturbereich für den ordnungsgemäßen Betrieb des DK-AirCash ist unten abgebildet.

Betriebstemperatur: 0°C bis 45°C

8. Bei der Entsorgung des Terminals sind die lokalen Gesetze und Bestimmungen zu befolgen.

## <span id="page-5-0"></span>**2. Beschreibung und Bezeichnung der Geräteteile**

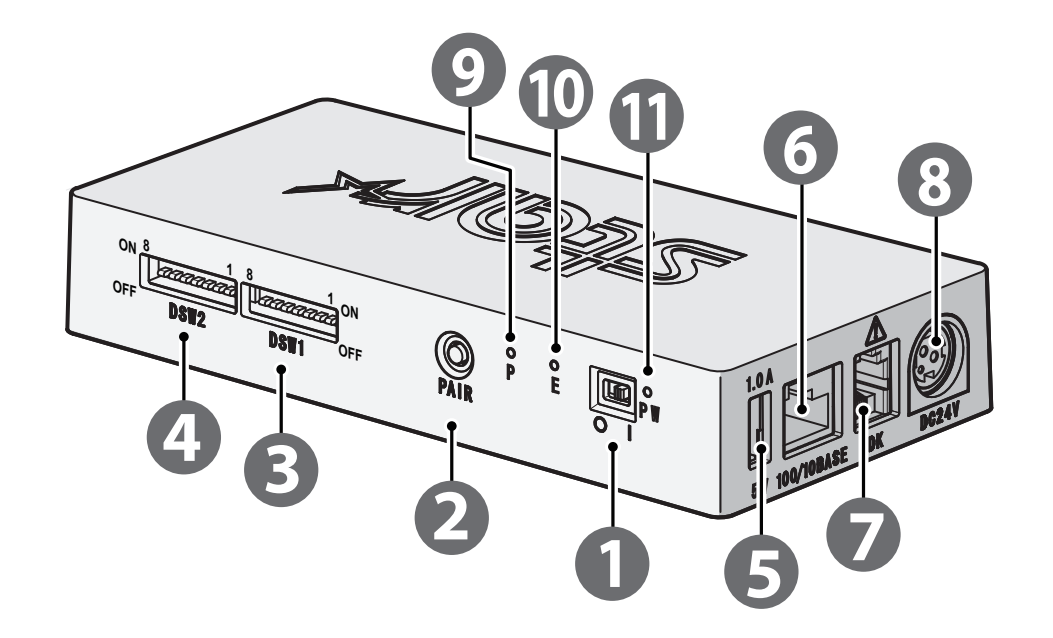

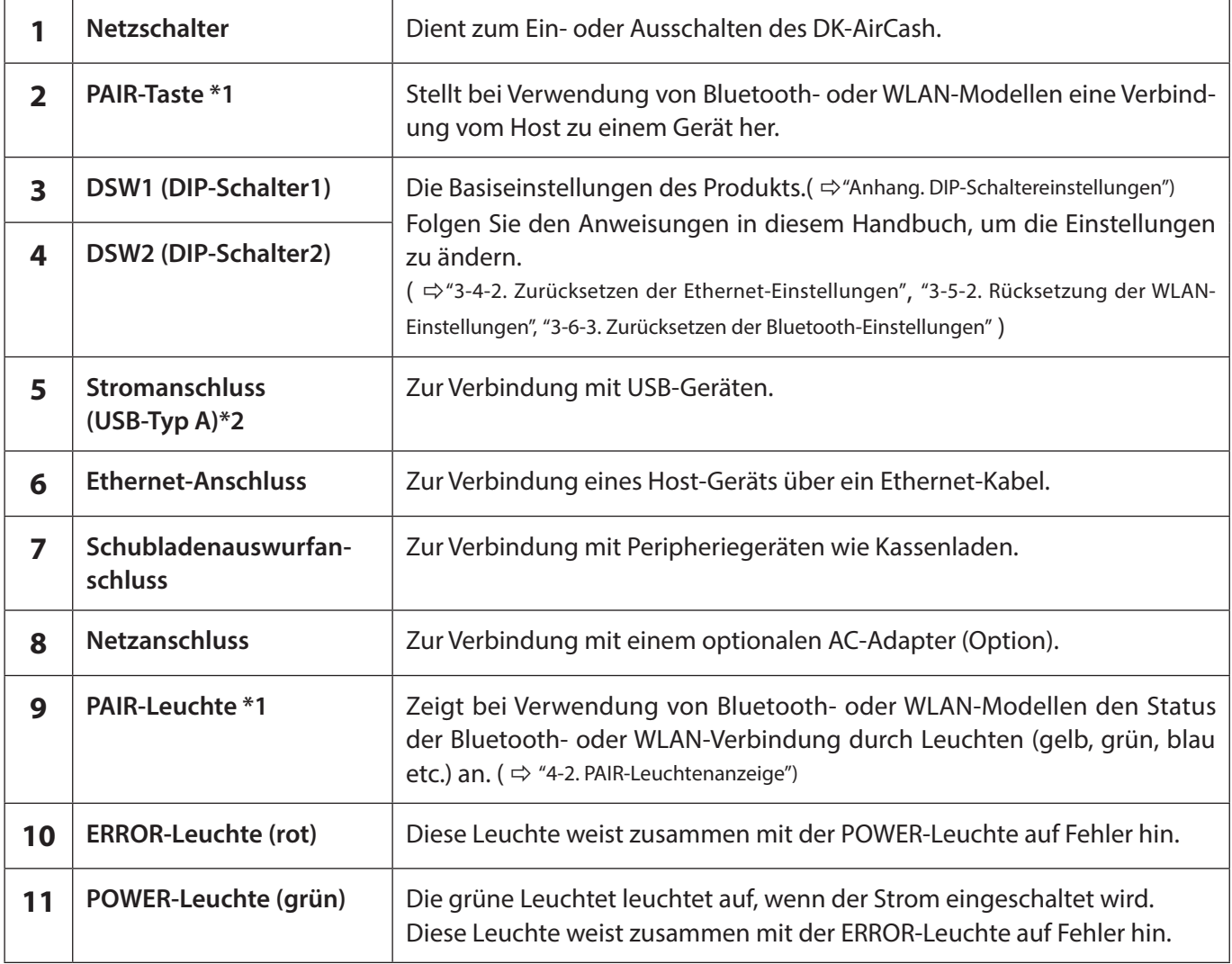

**\*1 Bei Bluetooth- und WLAN-Modellen.**

**\*2 Der USB-Typ-A-Anschluss für dieses Produkt ist für maximal 5 V und 1,0 A ausgelegt. Stellen Sie sicher, dass Sie den angegebenen Bereich verwenden.**

#### <span id="page-6-1"></span><span id="page-6-0"></span>**3-1. Anschließen des Netzkabels**

**Hinweis: Vergewissern Sie sich vor dem Anschließen oder Trennen des Netzkabels, dass der DK-AirCash und alle damit verbundenen Geräte ausgeschaltet sind.**

- ① Verbinden Sie den Netzadapter mit dem Netzkabel.
- ② Verbinden Sie den Netzadapter mit dem Anschluss am Gerät.
- ③ Stecken Sie den Netzstecker des Netzteils in eine Steckdose ein.

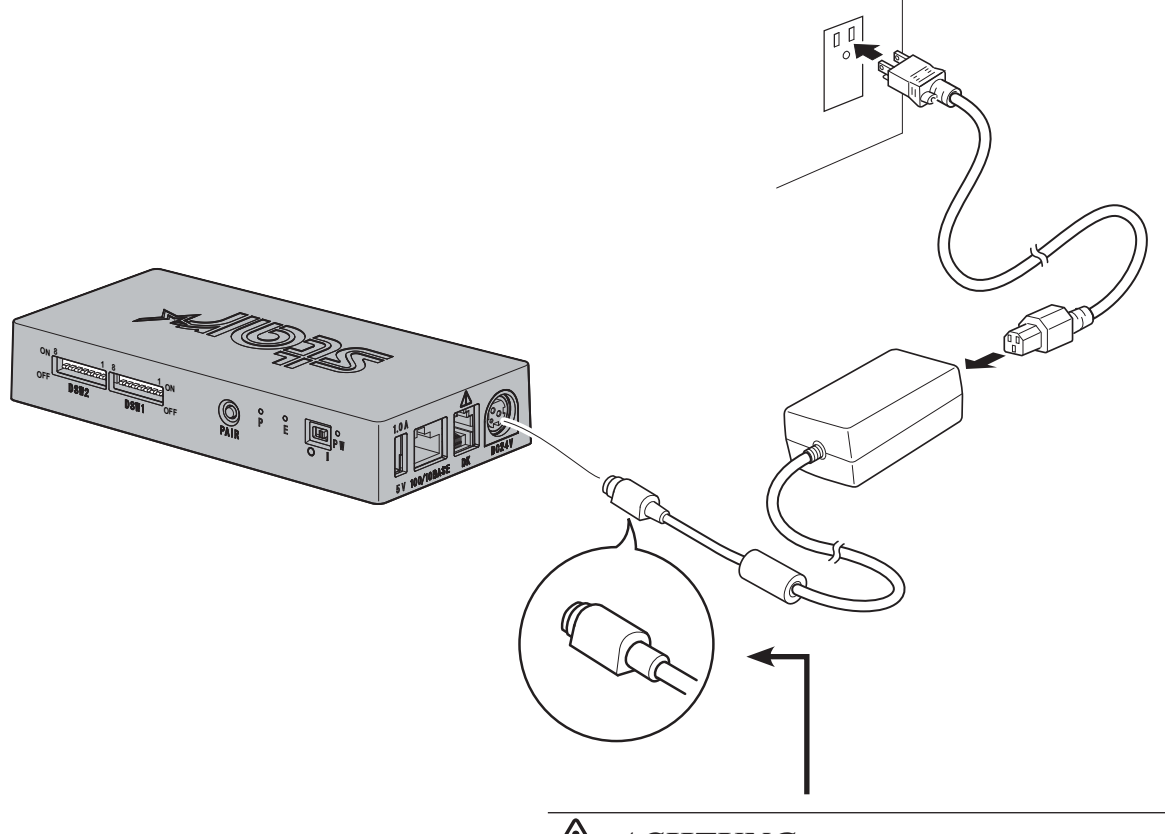

## *ACHTUNG*

*Beim Abziehen des Kabels immer am Stecker ziehen und nicht am Kabel. Durch das Lösen der Verriegelung wird das Abziehen des Steckers leicht möglich. Wenn stark am Kabel selber gezogen wird, kann der Stecker beschädigt werden.*

#### **Hinweis:**

**Wir empfehlen, das standardmäßige Netzteil und Netzkabel zu verwenden. Wenn Sie das optionale Netzteil (Serie PS60A-24B1) nicht verwenden und stattdessen die Stromversorgung selbst einrichten, beachten Sie Folgendes.**

- **Verwenden Sie eine Stromversorgung mit 24 VDC ± 10 % und 0.7 A oder mehr.**
- **• Verwenden Sie eine Stromversorgung mit SELV-Ausgangsleistung oder LPS (Limited Power Source).**
- **• Berücksichtigen Sie eventuelle Störquellen in der Umgebung des Druckers und treffen Sie geeignete Vorkehrungen zum Schutz des Druckers gegen statische Elektrizität, Netzleitungsrauschen usw.**

#### <span id="page-7-0"></span>**3-2. Einschalten**

- ① Stellen Sie sicher, daß das Netzkabel angeschlossen ist, wie in ["3-1. Anschließen des Netzkabels".](#page-6-1)
- ② Schalten Sie den Netzschalter auf der Vorderseite des DK-AirCash ein. Die grüne Leuchtet leuchtet auf, wenn der Strom eingeschaltet wird.

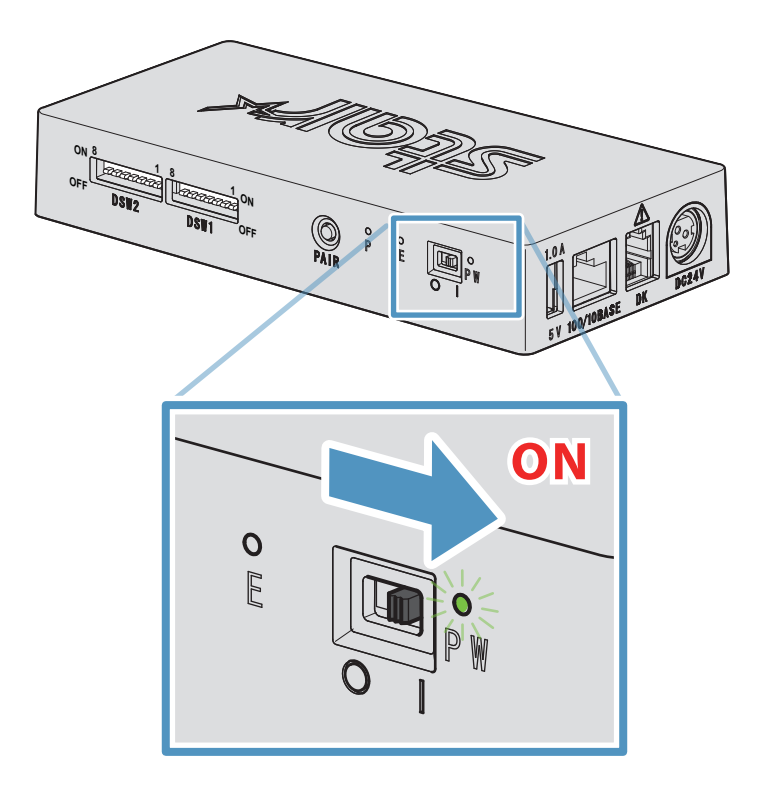

#### **3-3. Verbinden mit Peripheriegeräten**

Verwenden Sie den Schubladenauswurfanschluss, um den DK-AirCash mit einer Kassenlade oder einem anderen Gerät zu verbinden.

Schließen Sie das Kabel entsprechend der folgenden Vorgehensweise an:

- ① Stellen Sie sicher, dass das Netzkabel nicht an die Stromversorgung angeschlossen ist.
- ② Verbinden Sie den Kabelanschluss der Kassenlade oder des anderen Geräts mit dem Schubladenauswurfanschluss auf der Rückseite des DK-AirCash.
	- **Hinweis: Schließen Sie keine Telefonleitung an. Dies kann zu Defekten am Produkt führen. Schließen Sie aus Sicherheitsgründen kein Kabel an, über das unzulässig hohe Spannungen zum Schubladenauswurfanschluss gelangen können.**

#### <span id="page-8-0"></span>**3-4. LAN-Einstellungen (bei Verwendung eines LAN-Modells)**

Der DHCP-Client ist standardmäßig aktiviert. Wenn sich das Gerät in einer Umgebung mit einem DHCP-Server befindet, können Sie ein Netzwerkkabel am Gerät anschließen und es über das mit demselben Segment verbundene Hostgerät suchen.

Sie können detaillierte LAN-Einstellungen vornehmen, indem Sie über einen Webbrowser direkt auf die IP-Adresse des Gerätes zugreifen.

Weitere Einzelheiten finden Sie auf der folgenden Website.

#### *[http://www.star-m.jp/prjump/000008.html](http://www.star-m.jp/prjump/000008.html
)*

#### **Hinweis: Stellen Sie sicher, dass der DIP-Schalter 1-1 eingeschaltet ist.**

#### **3-4-1. Verbinden des Ethernet-Interface-Kabels**

- ① Stellen Sie sicher, dass das Netzkabel nicht an die Stromversorgung angeschlossen ist.
- ② Verbinden Sie den Stecker des Ethernet-Kabels mit dem Ethernet-Anschluss.

#### <sup>g</sup> **Verbindungstrennung-Erkennungsfunktion.**

Das Ethernet-Schnittstellenmodell ist mit einer Verbindung strennung-Erkennungsfunktion ausgestattet. Wenn der Drucker eingeschaltet wird, während er nicht mit einem Ethernet-Kabel verbunden ist, blinken die POWER- und ERROR-Lämpchen gleichzeitig in 4-Sekunden-Intervallen, um auf die Trennung hinzuweisen.

Stellen Sie sicher, ein Ethernet-Kabel von einem PC oder Hub an den Drucker anzuschließen, und schalten Sie den Drucker dann ein. Starten Sie das Gerät nach Prüfung der IP-Adresseinstellungen neu.

#### <span id="page-8-1"></span>**3-4-2. Zurücksetzen der Ethernet-Einstellungen**

Die IP-Adresse, das Administratoranmeldekennwort und andere Einstellungen können durch folgende Vorgehensweise zurückgesetzt werden.

- ① Stellen Sie sicher, dass das Netzkabel nicht an die Stromversorgung angeschlossen ist.
- ② Ziehen Sie den Stecker des Ethernet-Kabels aus dem Ethernet-Anschluss.
- ③ DSW1-4 sind ausgeschaltet. Verbinden Sie den Netzadapter und schalten Sie die Stromversorgung ein.
- ④ Nach Abschluss der Initialisierung blinken die ERROR- und POWER-Leuchte des DK-AirCash.
- ⑤ Schalten Sie das Gerät aus und ziehen Sie das Netzadapterkabel ab. DSW1-4 sind eingeschaltet.
- ⑥ Schließen Sie das Netzkabel entsprechend der im Abschnitt ["3-1. Anschließen des Netzkabels"](#page-6-1) beschriebenen Vorgehensweise an.

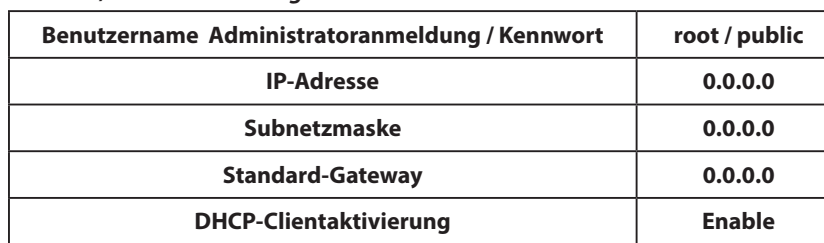

#### *Hinweis ) Werkseinstellungen*

#### <span id="page-9-0"></span>**3-5. WLAN-Einstellungen (nur bei WLAN-Modellen)**

Der DHCP-Client ist standardmäßig aktiviert. Wenn das Gerät mit einer Umgebung mit einem DHCP-Server verbunden ist, können Sie über das mit demselben Segment verbundene Hostgerät nach dem Gerät suchen.

Bei Verwendung eines Zugangspunktes mit WPS-Unterstützung können Sie WPS zur Einrichtung einer WLAN-Verbindung verwenden. Weitere Einzelheiten finden Sie unter "3-5-1 Mit WPS einrichten".

Bei manueller WLAN-Einrichtung schließen Sie ein Netzwerkkabel an und greifen über einen Webbrowser direkt auf die IP-Adresse des Gerätes zu.

Einzelheiten zur Einrichtung in einer Umgebung ohne einen DHCP-Server, zur manuellen Einrichtung eines WLAN und zur Durchführung detaillierter WLAN-Einstellungen finden Sie auf der nachstehenden Website.

*[http://www.star-m.jp/prjump/000008.html](http://www.star-m.jp/prjump/000008.html
)*

#### **3-5-1. Mit WPS einrichten**

Das Gerät unterstützt WPS (Tastenmethode). Durch Befolgen der nachstehenden Schritte können Sie eine SSID und die zur Durchführung einer WLAN-Verbindung mit dem Gerät benötigten Sicherheitsinformationen registrieren.

**Hinweis 1 : Stellen Sie bei Verbindung mittels WLAN sicher, dass der DIP-Schalter 1-1 ausgeschaltet ist.**

- **2 : Achten Sie zur Gewährleistung der Verbindung mit dem angegebenen Zugangspunkt und zur Verhinderung einer Verbindung mit einem falschen Mastergerät auf Ihre externe Umgebung.**
- **3 : Das Gerät unterstützt WPA- und WPA2-Sicherheitsmodi. Es unterstützt weder WEP noch einen Modus ohne Sicherheit.**
- ① Drücken Sie zum Aufrufen des WPS-Bereitschaftsmodus die WPS-Taste am Zugangspunkt. Einzelheiten zum Zugangspunkt finden Sie in der mit dem Zugangspunkt gelieferten Anleitung.
- ② Nach Einschalten des Gerätenetzschalters halten Sie die PAIR-Taste mindestens 2 Sekunden gedrückt, bis diePAIR-Leuchte lila blinkt; dann loslassen. WPS ist 120 Sekunden lang verfügbar, sobald die PAIR-Leuchte zu blinken beginnt.
- 3 Nach WPS-Abschluss startet das Gerät automatisch neu. Sobald die PAIR-Leuchte grün leuchtet, ist das Gerät bereit, Verbindungen von anderen Geräten zu akzeptieren. Führen Sie zur Prüfung der Verbindung Vorgänge von einer Applikation am Master-Gerät durch.

#### <sup>g</sup> **WLAN-Trennungserkennungsfunktion**

Dieses Gerät ist mit einer WLAN-Trennungserkennungsfunktion ausgestattet, die Sie informiert, falls ein Fehler bei der WLAN-Kommunikation aufgetreten ist.

Die PAIR-Leuchte zeigt an, dass eine WLAN-Trennung aufgetreten ist. Prüfen Sie den Funkwellenstatus oder die WLAN-Einstellungen. Weitere Einzelheiten finden Sie unter ["4-2. PAIR-Leuchtenanzeige"](#page-16-1).

#### <span id="page-10-0"></span>**3-5-2. Rücksetzung der WLAN-Einstellungen**

WLAN-IP-Adresse, Kennwort und andere Einstellungen können anhand des nachstehenden Verfahrens zurückgesetzt werden.

- ① Stellen Sie sicher, dass das Netzkabel des Netzteils nicht an die Steckdose angeschlossen ist.
- ② Schalten Sie das DSW1-3 aus, schließen Sie das Netzteil an und schalten Sie dann das Gerät wieder ein.
- ③ Wenn die Rücksetzung abgeschlossen ist, blinkt die PAIR-Leuchte abwechselnd gelb und grün.
- ④ Schalten Sie das Gerät aus, trennen Sie das Netzkabel des Netzteils und schalten Sie DSW1-3 ein.
- ⑤ Schließen Sie das Netzkabel entsprechend dem Verfahren in ["3-1. Anschließen des Netzkabels"](#page-6-1) an und schalten Sie Gerät wieder ein.

*Hinweis ) Werkseinstellungen* 

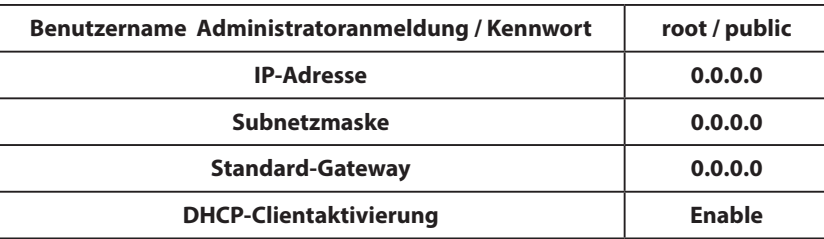

#### <span id="page-11-0"></span>**3-6. Bluetooth-Einstellungen (Nur für Bluetooth-Modelle)**

Verwenden Sie für die Bluetooth Einstellungen das Einstellungs-Dienstprogramm. Weitere Informationen zum Einstellungs-Dienstprogramm finden Sie auf der folgenden Webseite.

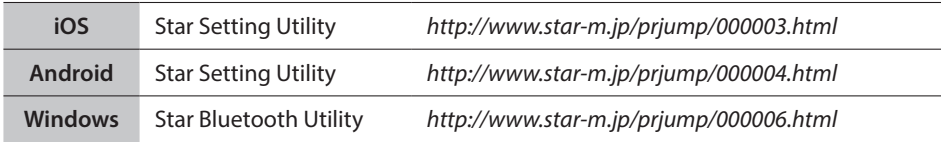

Pairen Sie den Drucker mit dem Master-Gerät anhand der folgenden Vorgehensweise.

**Hinweis 1 : Stellen Sie sicher, dass der DIP-Schalter 1-1 ausgeschaltet ist.**

**2 : Achten Sie beim Pairing des DK-AirCash mit dem festgelegten Master-Gerät-auf Ihre Umgebung**

#### **3-6-1. Pairing über SSP (Simple Secure Pairing) [Standard]**

- ① Halten Sie nach Einschalten des DK-AirCash die PAIR-Taste mindestens 5 Sekunden gedrückt und lassen Sie sie dann los. Die LED-Leuchte blinkt grün.
- ② Nachdem die LED-Leuchte grün zu blinken beginnt, dauert das Pairing bis zu 60 Sekunden. In dieser Zeit wird das Pairing vom Master-Gerät ausgeführt.

 **Gerätename: DK-AirCash (Standard)**

- ③ Warten Sie nach Fertigstellen des Pairing, bis die LED-Leuchte nicht mehr blau blinkt oder schalten Sie den DK-AirCash aus und wieder ein, damit die Verbindung aktiviert wird. Bei einigen Master-Geräten beginnt nach dem Pairing die LED-Leuchte automatisch blau zu blinken und der Drucker wird automatisch verbunden.
- ④ Bestätigen Sie die Verbindung über das Master-Gerät.

#### **3-6-2. Pairing über den PIN-Code**

Geben Sie folgende Informationen im Master-Gerät ein, wenn SSP nicht unterstützt wird oder es aus einem anderen Grund erforderlich ist.

**PIN Code: 1234 (Standard) Gerätename: DK-AirCash (Standard)**

**Hinweis: Es wird empfohlen, dass Sie zur größeren Sicherheit den PIN-Code ändern.**

#### <span id="page-11-1"></span>**3-6-3. Zurücksetzen der Bluetooth-Einstellungen**

Der PIN-Code, der Gerätename und andere Einstellungen können durch folgende Vorgehensweise zurückgesetzt werden.

- ① Stellen Sie sicher, dass das Netzkabel nicht an die Stromversorgung angeschlossen ist.
- ② DSW1-3 sind ausgeschaltet. Verbinden Sie den Netzadapter und schalten Sie die Stromversorgung ein.
- ③ Bei Beginn der Initialisierung blinken die ERROR- und POWER-Leuchte des DK-AirCash.
- ④ Nach Abschluss der Initialisierung hören die POWER- und ERROR-Leuchte auf zu blinken.
- ⑤ Schalten Sie das Gerät aus und ziehen Sie das Netzadapterkabel ab. DSW1-3 sind eingeschaltet.
- ⑥ Löschen Sie die Pairing-Einstellungen des gepairten Geräts.
- ⑦ Starten Sie das gepairte Gerät neu oder beenden Sie die Anwendung.
- ⑧ Schließen Sie das Netzkabel entsprechend der im Abschnitt ["3-1. Anschließen des Netzkabels"](#page-6-1) beschriebenen Vorgehensweise an, schalten Sie das Gerät wieder ein und stellen Sie die Pairing-Verbindung her.

#### **3-6-4. Automatische Verbindungsfunktion (nur iOS)**

Je nach den technischen Daten von iOS müssen Sie bei getrennter Verbindung zwischen dem übergeordneten iOS-Gerät und dem Bluetooth-Gerät möglicherweise zum Bluetooth-Einstellungsbildschirm auf dem iOS-Gerät zurückkehren und dort auf das Gerät tippen, das Sie verbinden möchten.

Wenn die automatische Verbindungsfunktion aktiviert ist, müssen Sie das zu verbindende Gerät nicht auswählen, weil automatisch eine Verbindung zum letzten verbundenen iOS-Gerät hergestellt wird.

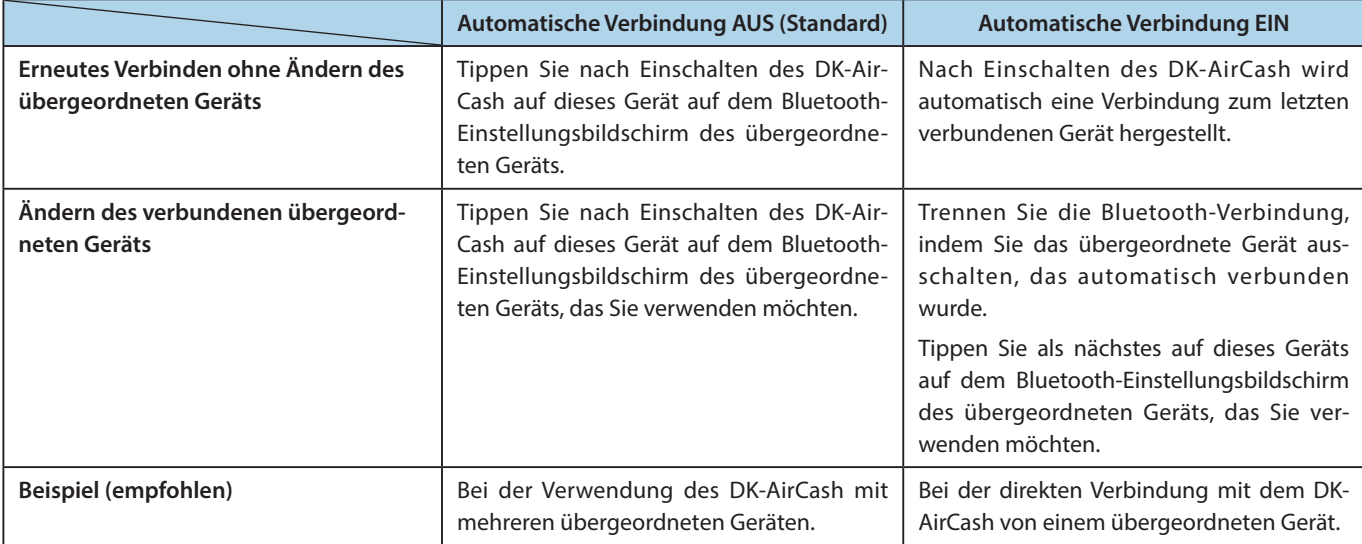

Aktivieren oder deaktivieren Sie die automatische Verbindung über das Dienstprogramm "Star Setting Utility".

Made for **SiPod DiPhone DiPad** 

Die Angaben "Made for iPod", "Made for iPhone", und "Made for iPad" bedeuten, dass ein elektronisches Zubehörteil speziell für die Verwendung mit einem iPod, iPhone, oder iPad entwickelt wurde. Zudem wurde vom Hersteller bestätigt, dass dieses Zubehörteil den Leistungsstandards von Apple entspricht. Apple ist für die Leistung dieses Geräts oder die Einhaltung von Sicherheits- und sonstigen Richtlinien nicht verantwortlich.

iPod ist eine Marke von Apple Inc. in den Vereinigten Staaten und anderen Ländern. iPod touch, iPad und iPhone sind eingetragene Marken von Apple Inc.

#### **iPod, iPhone und iPad Liste kompatibler**

Made for

- iPod touch (5th generation)
- iPod touch (4th generation)
- iPhone 5
- iPhone 4S
- iPhone 4
- iPad (4rd generation)
- iPad (3rd generation)
- iPad 2
- iPad
- iPad mini

Hinweis) Stand: August 2013

#### <span id="page-13-0"></span>**3-7. Vorsichtsmaßregeln bei der Aufstellung**

## **WARNUNG**

- **Bei Rauchentwicklung oder falls ungewöhnliche Gerüche von diesem Produkt ausgehen, schalten Sie sofort die Stromversorgung aus und ziehen Sie den Netzstecker. Für Reparaturen wenden Sie sich an den Händler, von dem Sie das Produkt erworben haben.**
- **Versuchen Sie unter keinen Umständen, das Produkt selbst zu reparieren. Sie würden sich dadurch in Gefahr bringen.**
- **Niemals dieses Produkt demontieren oder modifizieren. Eingriffe an diesem Produkt können zu Verletzungen, Bränden oder elektrischen Schlägen führen**
- **Falls Flüssigkeiten oder Fremdkörper ins Innere des Produkts gelangen, schalten Sie dieses mit dem Netzschalter aus, ziehen Sie den Netzstecker und wenden Sie sich an den Händler, bei dem Sie das Produkt erworben haben.**

**Wenn Sie das Produkt weiterhin verwenden, kann es zu einem Kurzschluss mit der Gefahr von elektrischem Schlag und Feuer kommen.**

## **VORSICHT**

- **Wir empfehlen, das Produkt vom Stromnetz zu trennen, wenn es über längere Zeit nicht verwendet wird.**
- **Schließen Sie keine Telefonleitung an der Anschlussbuchse für Peripherie-Steuerkabel an; diese wird für Geräte wie z. B. Kassenladen verwendet. Eine Fehlfunktion des Druckers könnte die Folge sein. Schließen Sie aus Sicherheitsgründen kein Kabel an, über das unzulässig hohe Spannungen zur Anschlussbuchse gelangen können**
- **Stellen Sie sicher, dass die Umgebung sauber, trocken und staubfrei ist.**
- **Stellen Sie sicher, dass das Produkt keiner direkten Sonneneinstrahlung ausgesetzt ist.**
- **Stellen oder legen Sie keine schweren Gegenstände auf dieses Produkt. Sie dürfen sich nicht auf das Produkt stellen oder daran lehnen. Das Gerät könnte herunterfallen oder zusammenbrechen, wodurch es zu Gerätebruch und Personenschäden kommen kann.**
- **Verwenden Sie dieses Produkt nicht nahe an Geräten, die elektrische Interferenzen erzeugen.**
- **Halten Sie beim Ziehen des Kabels den Stecker fest.**
- **Stellen Sie keine schweren Objekte auf das Kabel und knicken Sie es nicht.**

## **VORSICHT**

#### **Drahtlose Kommunikation**

- l **Die Bluetooth- und WLAN-Modelle dieses Gerätes haben eine integrierte Drahtloskommunikationsfunktion. Da diese Funktionalität durch lokale Richtlinien eingeschränkt sein kann, prüfen Sie zunächst, ob das Gerät mit den Funkgesetzen in dem Land, in dem das Produkt verwendet werden soll, übereinstimmt.**
- l **Die vom Gerät ausgehenden Funkwellen können die Funktion elektronischer medizinischer Geräte stören. Wenn Sie ein solches Gerät nutzen, erkundigen Sie sich beim Hersteller nach Einschränkungen bei dessen Gebrauch.**
- **.** In diesem Produkt sind Sicherheitsfunktionen für Bluetooth integriert. Konfigurieren Sie die **Sicherheitseinstellungen wie im Handbuch (erhältlich auf der Website von Star Micronics) angegeben, um das Risiko von Sicherheitsproblemen zu senken.**
- l **Dieses Gerät unterstützt Bluetooth.**

**Hierfür können Einschränkungen aufgrund gesetzlicher Vorschriften gelten. Informieren Sie sich daher zunächst über die Funkwellengesetze des Landes, in dem das Produkt zum Einsatz kommen soll.** 

- l **Weiter unten finden Sie eine Liste der Gesetze, gemäß denen dieses Gerät verwendet werden darf. Da Star Micronics laufend an Innovationen arbeitet, sind Änderungen ohne Vorankündigung möglich. Die aktuelle Liste der Genehmigungen finden Sie auf der Website von Star Micronics.**
- **.** Die neuesten Informationen und Handbücher finden Sie auf der Website von Star Micronics.

## **Drahtloskommunikationssicherheit**

**Mittels Drahtloskommunikation können Funkwellen durch Hindernisse übertragen werden. Falls Ihre Drahtloskommunikation nicht abgesichert ist, können unbefugte Nutzer auf Ihre Kommunikation zugreifen und übertragene Informationen beziehen.**

**Dieses Produkt ist mit Bluetooth- oder WLAN-Sicherheitsfunktionen ausgestattet. Zur Senkung von Sicherheitsrisiken sollten Sie sicherstellen, die Sicherheitseinstellungen entsprechend dem Handbuch vorzunehmen. Star haftet nicht für etwaige Schäden aufgrund von Sicherheitsproblemen, einschließlich Informationslecks und unbefugten Eingriffen.**

## **4. Fehleranzeigen**

<span id="page-15-0"></span>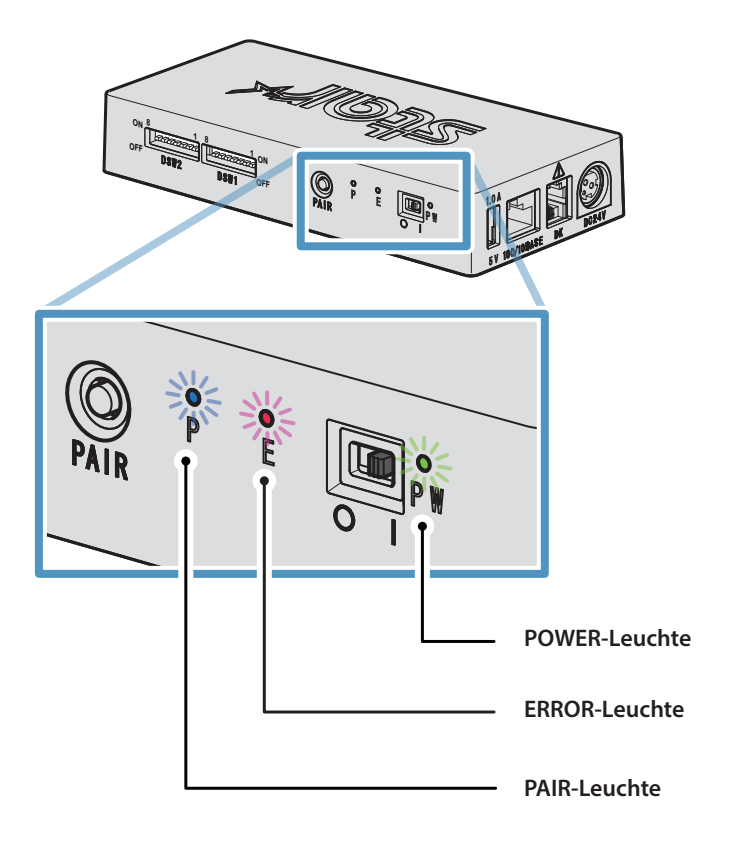

## **4-1. POWER and ERROR Lamps Indicators**

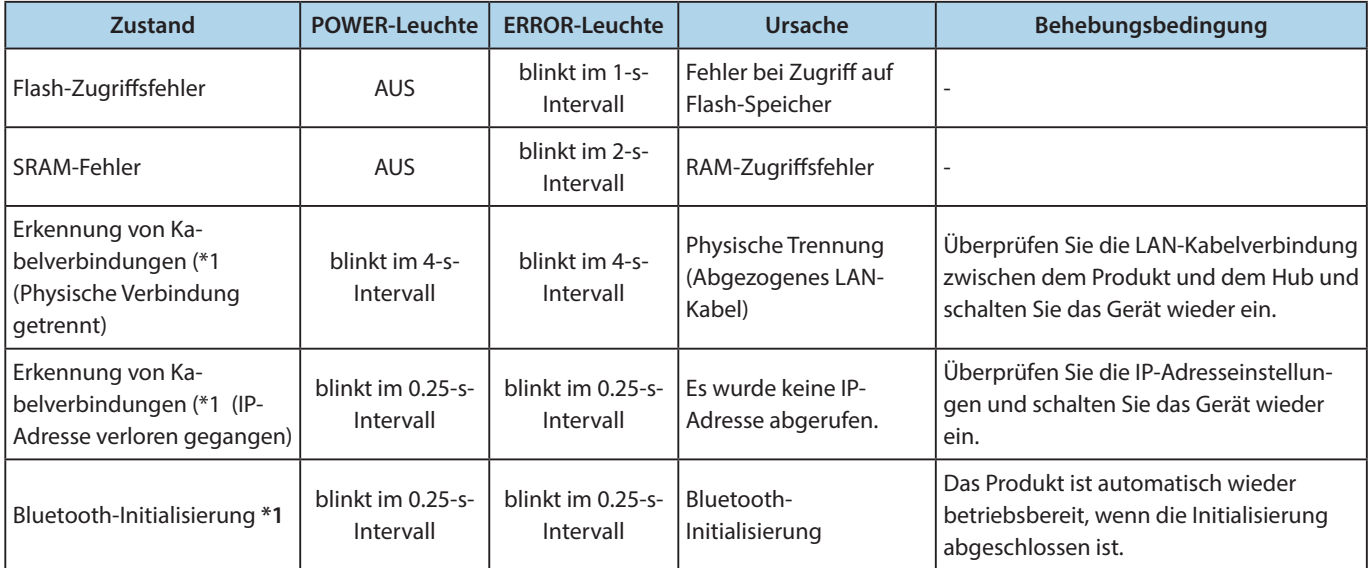

**\* 1 Nur für Bluetooth-Modelle**

## <span id="page-16-1"></span><span id="page-16-0"></span>**4-2. PAIR-Leuchtenanzeige**

#### ♦ **Bluetooth-Modelle**

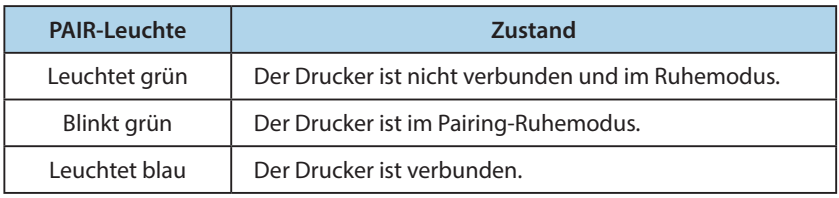

#### ♦ **WLAN-Modelle**

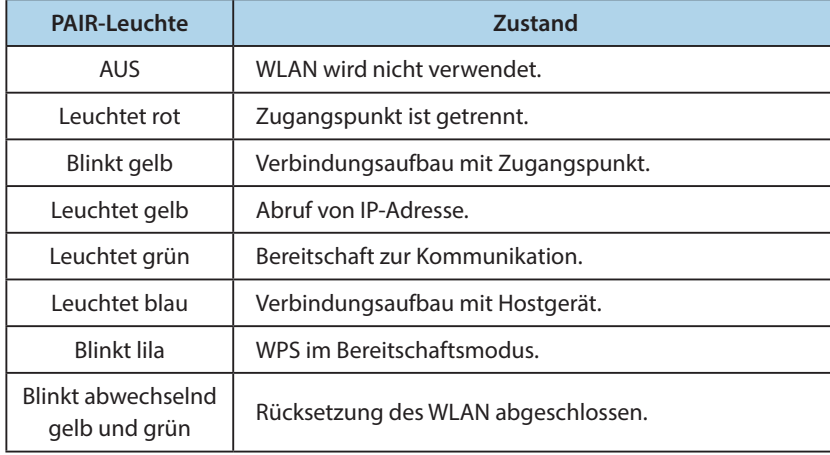

## <span id="page-17-1"></span>**Anhang. DIP-Schaltereinstellungen**

<span id="page-17-0"></span>**Nachstehend erfahren Sie, wie Sie die Einstellungen der DIP-Schalter ändern.**

- ① **Stellen Sie sicher, dass das Netzkabel des Netzteils nicht an die Steckdose angeschlossen ist.**
- ② **Stellen Sie die Schalter mit einem spitzen Werkzeug, wie einem Stift oder Schlitzschraubendreher, ein.**
- ③ **Die neuen Einstellungen werden wirksam, wenn Sie DK-AirCrash einschalten.**

#### **Modell : SAC10E-24 ( LAN-Modelle)**

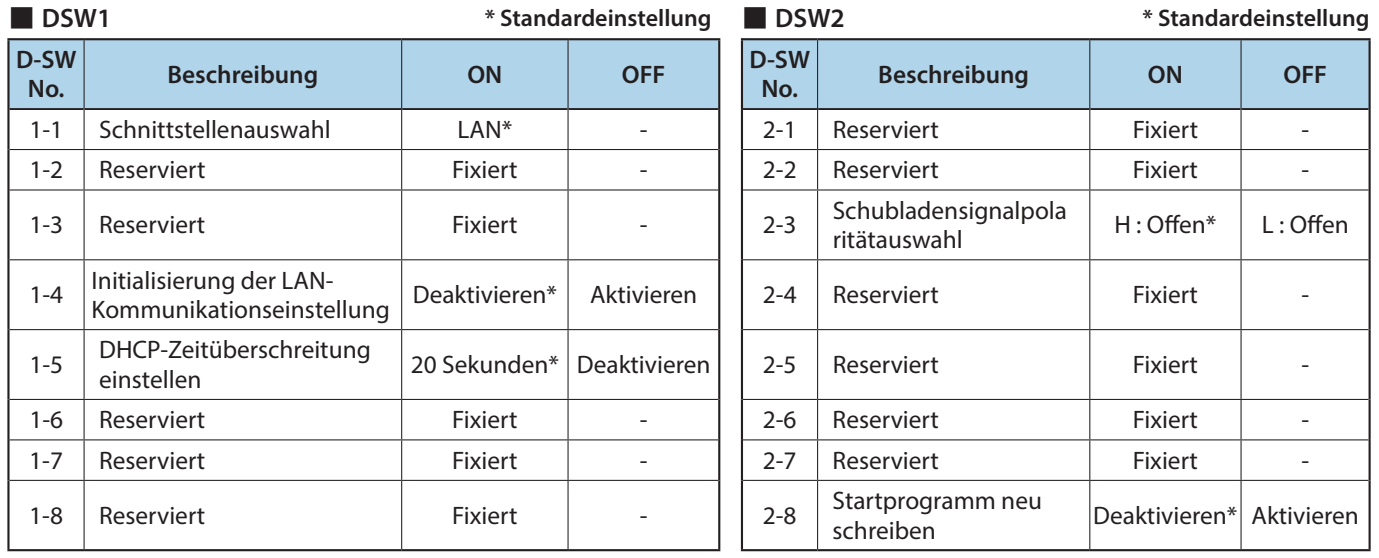

#### **Modell : SAC10EBi-24 ( Bluetooth-Modelle)**

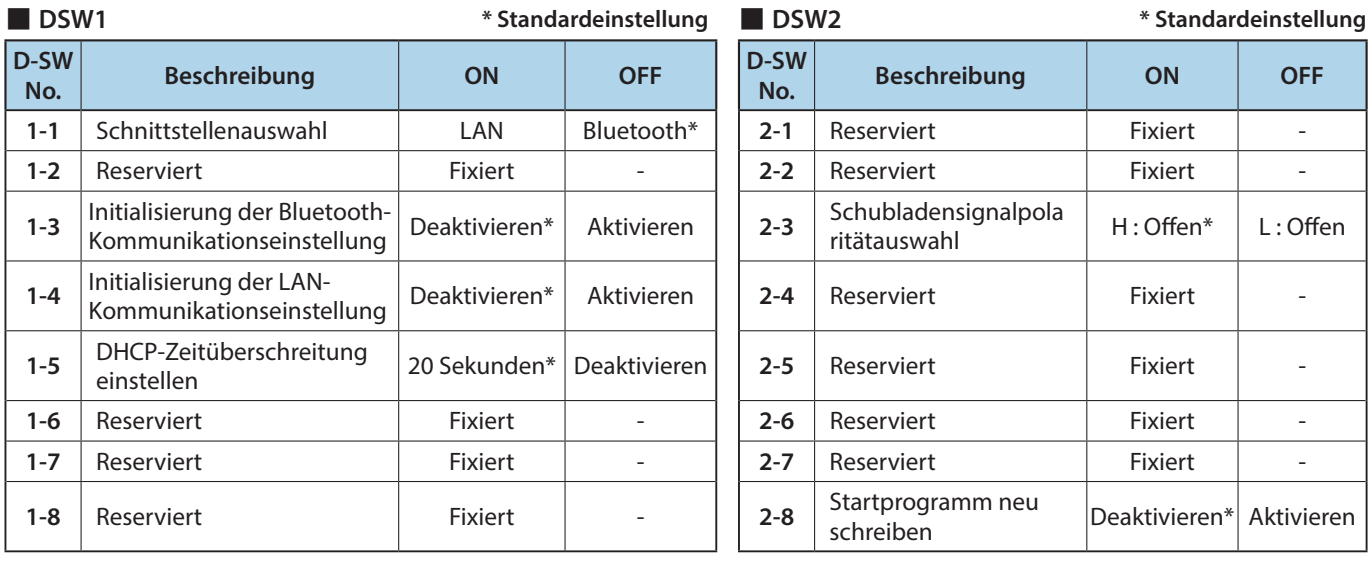

#### **Modell : SAC10E-24 ( WLAN-Modelle)**

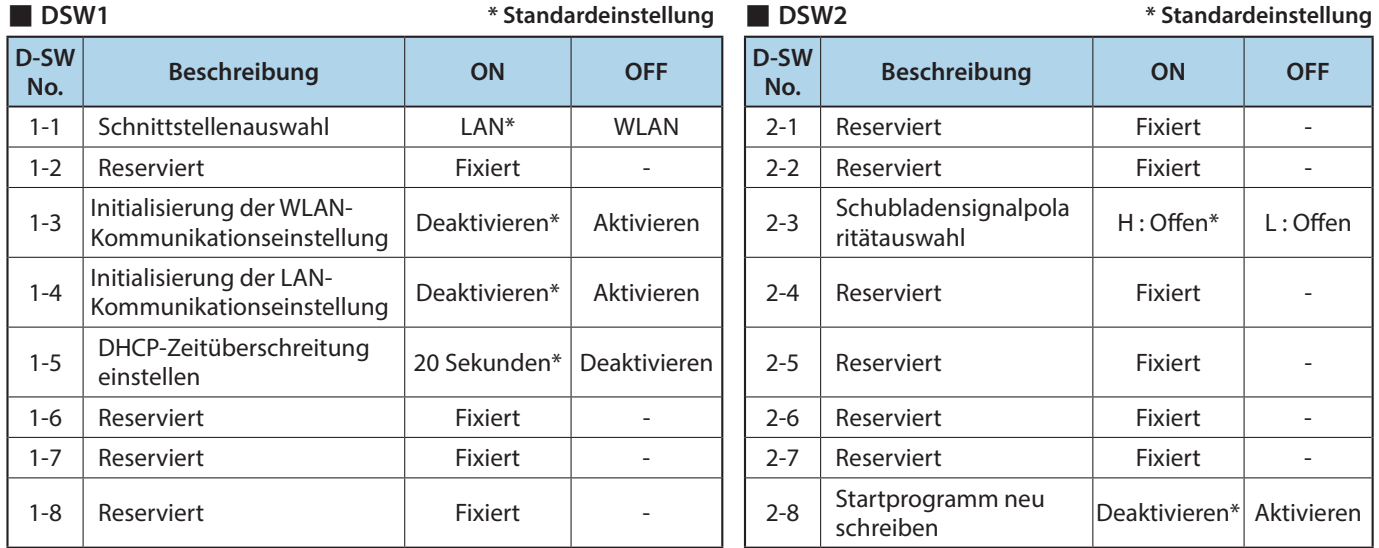

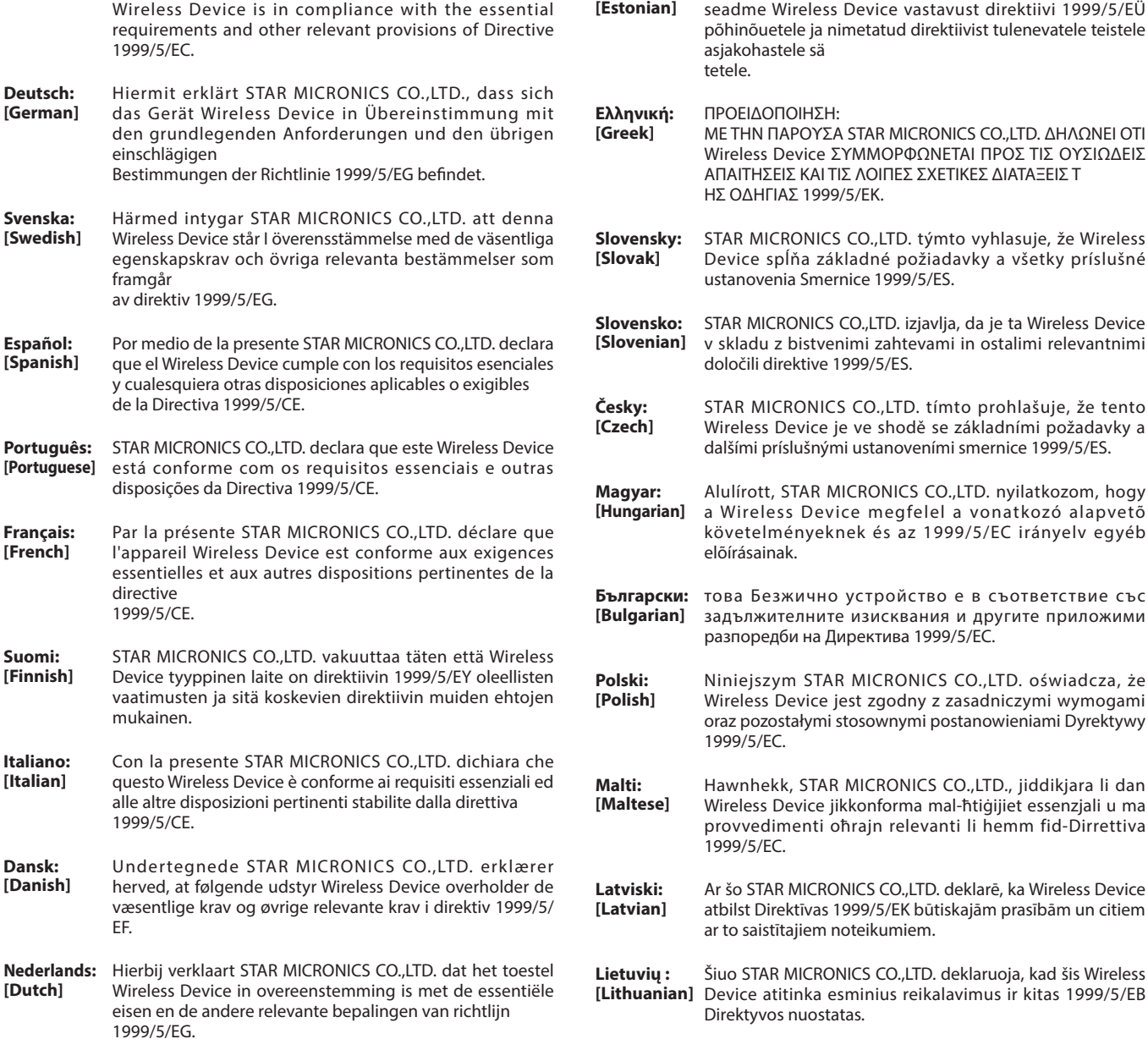

**Eesti:**

Käesolevaga kinnitab STAR MICRONICS CO., LTD.

**English:** Hereby, STAR MICRONICS CO.,LTD. declares that this

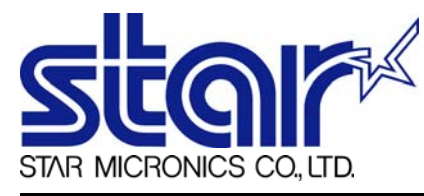

STAR MICRONICS CO.,LTD. Head Office 20-10 Nakayoshida, Suruga-ku, Shizuoka-shi, Shizuoka, 422-8654, Japan Tel. + 81-54-263-1111 Fax. + 81-54-263-1057

STAR Quality Technical Center 18-12 Nakayoshida, Suruga-ku, Shizuoka-shi, Shizuoka, 422-8001, Japan Tel. + 81-54-263-1303 Fax. + 81-54-263-6650

## *Declaration of Conformity*

Application of Council Directive(s)

**1999/5/EC of 9 Mar 1999 2004/108/EC of 15 Dec 2004 2006/95/EC of 12 Dec 2006 2011/65/EU of 8 Jun 2011**

Standard(s) to which Conformity is Declared

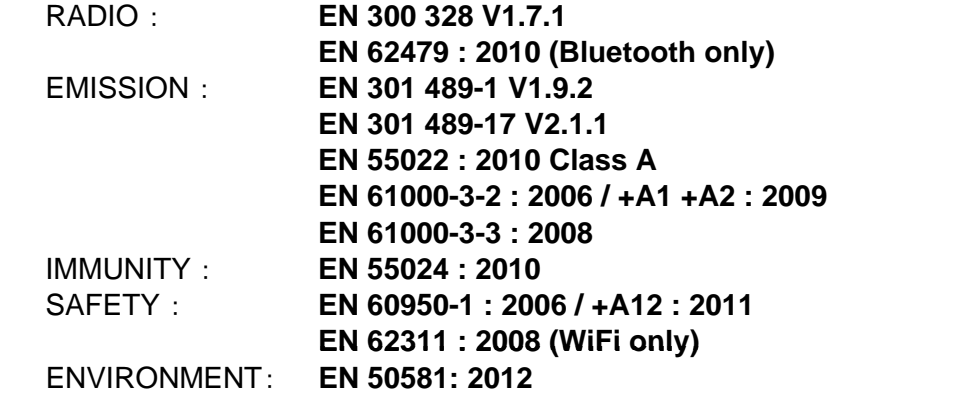

Manufacturer's Name **Star Micronics Co.,Ltd.** Manufacturer's Address **20-10 Nakayoshida, Suruga-ku, Shizuoka-shi, Shizuoka 422-8654 Japan**

Importer's Name **Star Micronics Europe Ltd.** Importer's Address **Star House, Peregrine Business Park, Gomm Road, High Wycombe, Bucks. HP13 7DL, U.K.**

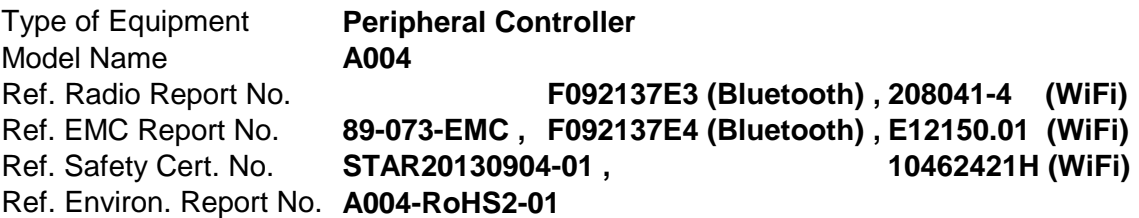

I , the undersigned , hereby declare that the equipment specified above conforms to the above Directive(s) and Standard(s).

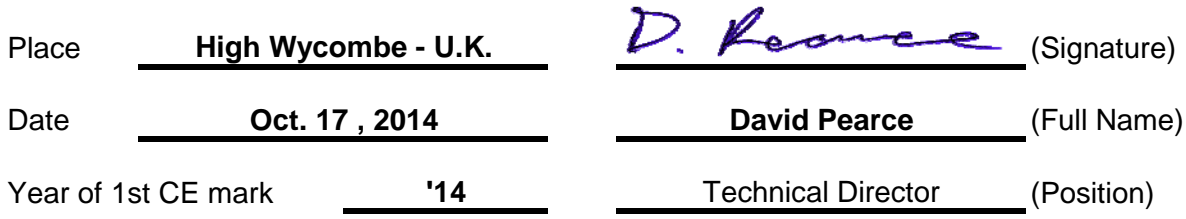

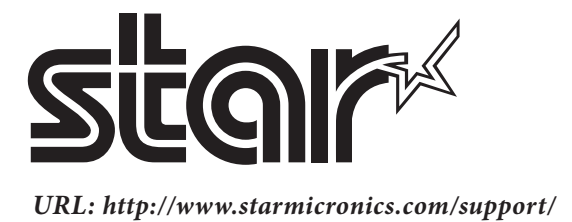